# **Online Learning at LTC**

**Tips to help you be successful in your online classes during COVID 19** 

#### **HOW TO LOGIN TO BLACKBOARD** Bb

#### **Go to the LTC homepage**

—>https://gotoltc.edu/

—>click on "current students".

—>Click on the "Blackboard" Icon.

—>Log in with LTC email and email password.

## **ACADEMIC SUPPORT**

#### **Struggling? LTC can help!**

**To get help, please email:** 

academic.support@gotoltc.edu

#### **PEER TUTORING**

Peer tutoring is free, one-on-one help. Some courses offer online group study sessions as well.

To get help, complete the online tutor request form at:

#### **gotoltc.edu/Peer-Tutoring**

An Academic Support & Tutoring staff member will contact you shortly after the request is submitted.

## **TIPS TO HELP YOU SUCCEED**

#### **Communicate with your instructor:**

Now that classes are being offered online, it is important to stay connected with your instructor.

### **Be sure to check your LTC email and Blackboard announcements daily:**

It is important to stay informed!

**Dedicate time in your new daily schedule for coursework:** Your schedule may look very different right now, it is important to set time aside to complete your work.

**Read the lesson plans:** These contain all of the information for assignments, readings, and discussion board postings for each week.

**Pay attention to due dates listed and plan ahead:** Don't wait until the last minute to complete assignments. If a problem would arise, it is harder to solve

in a small amount of time.

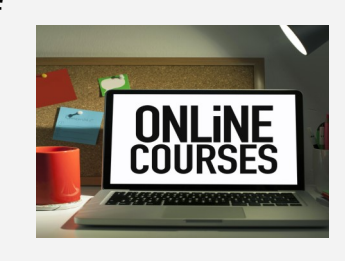